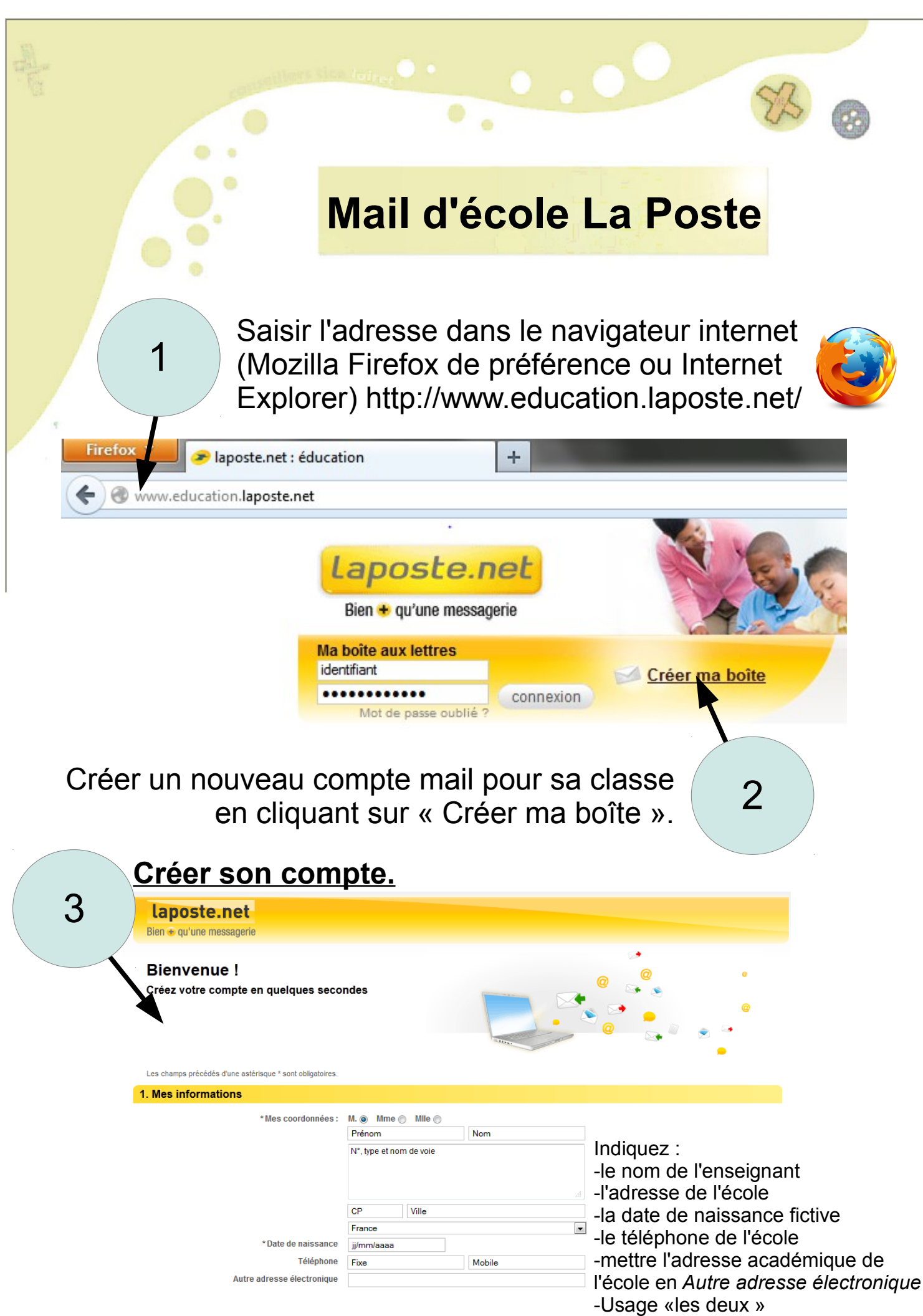

\*Pensez-vous utiliser Laposte.net pour un usage: @ professionnel @ personnel @ les deux

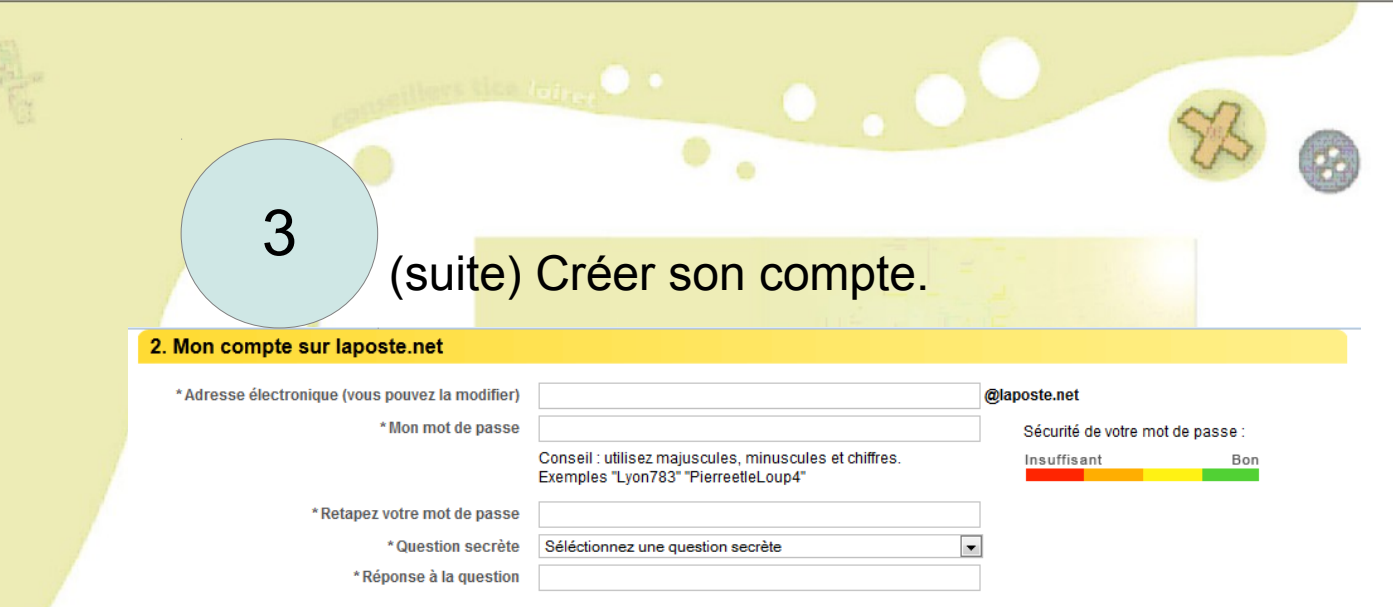

-Indiquez une adresse électronique de type gs\_tigy (l'adresse sera alors [gs\\_tigy@laposte.net\)](mailto:gs_tigy@laposte.net) -Indiquez un mot de passe facile à retenir par tous les élèves. Par sécurité, modifiez le mot de passe au minimum chaque nouvelle année scolaire. -Mettez une question secrête au hasard.

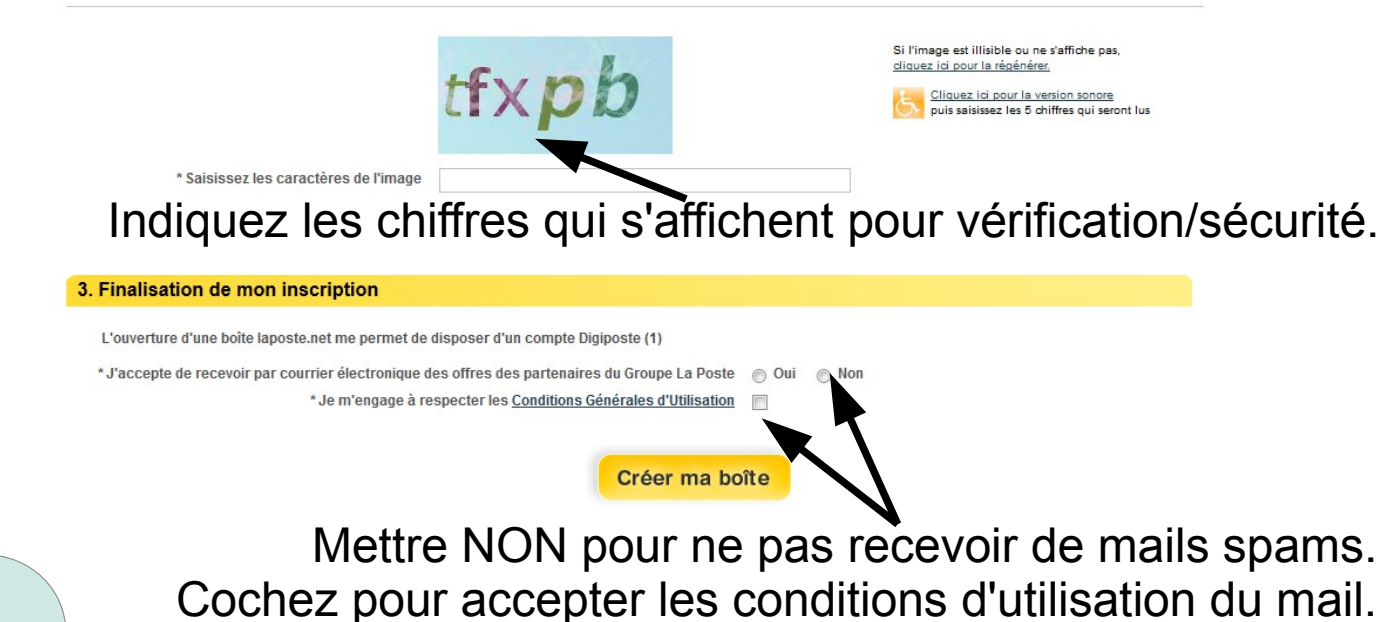

4

## **Accédez à votre boîte mail de classe**.

Votre boîte va alors se créer seule en 10 secondes. Vous pouvez cliquer sur le bouton « accéder à ma boîte » pour ouvrir la boite mail.Pour les prochaines connexions, il suffira d'ouvrir le navigateur internet, saisir l'adresse dans la barre d'adresse, puis indiquer le login/mot de passe choisi lors de l'inscription. a laposte.net : éducation

Laposte.net Bien + au'une mes Créer ma boîte connexion

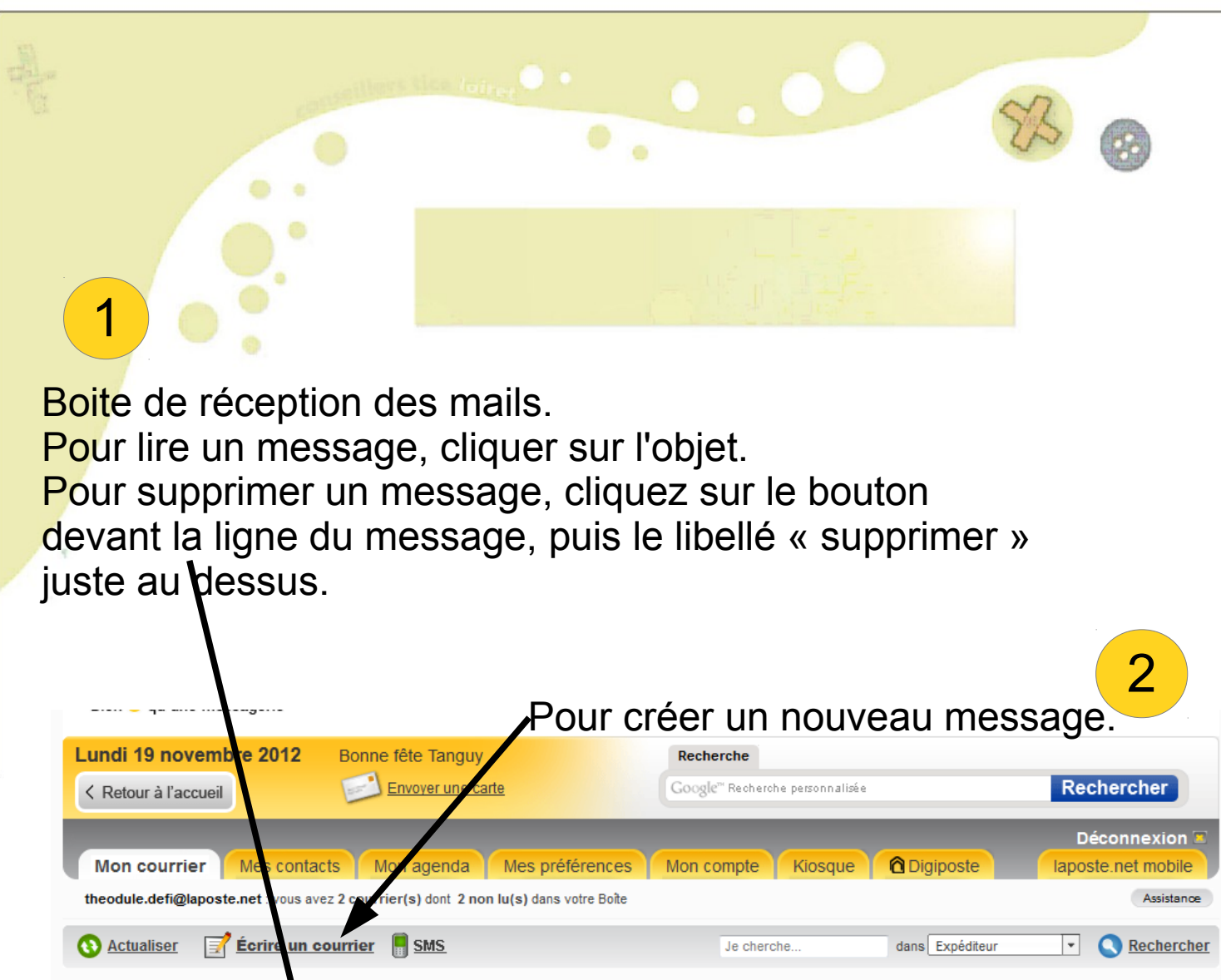

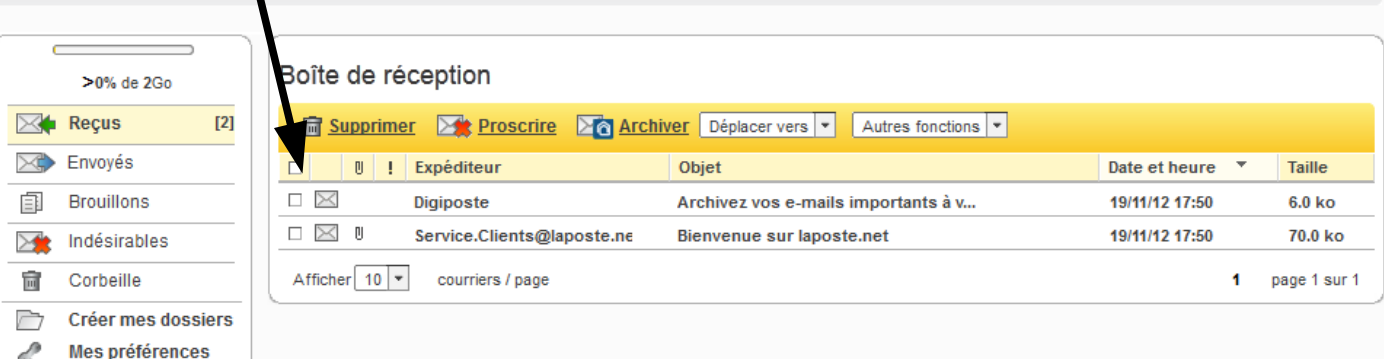